## **OBJECTIVE:**

Implementation of link state routing algorithm.

# **EQUIPMENTS:**

- N-SIM
- Computer with win-2K / XP

# **PROCEDURE:**

- 1. Run N-SIM software from your computer.
- 2. To check working of state routing algorithm in the form of animated representation click on state routing under routing protocols.

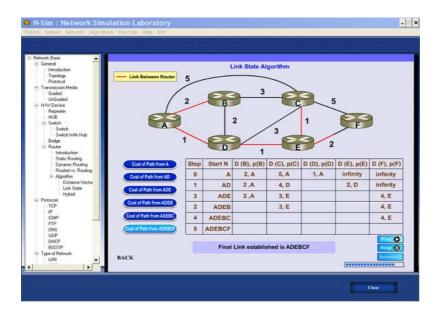

- 3. You can study the working of state routing algorithm through this animated movie.
- 4. To implement this algorithm click on algorithms under menu and click on state routing.

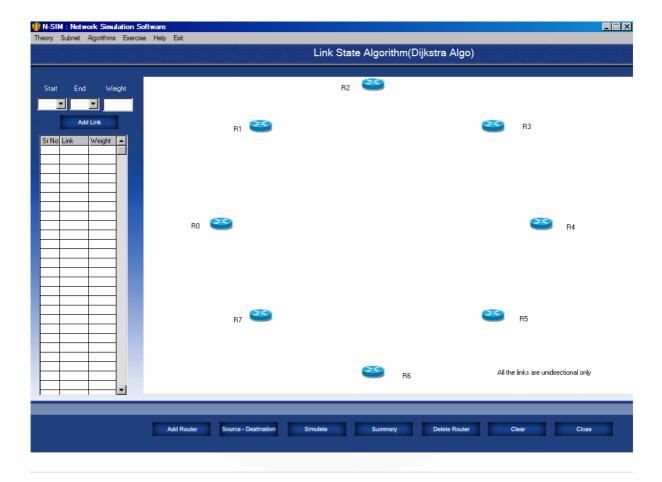

5. Add the number of routers you want to, select one by one, maximum 8 routers can be added, all the added routers will appear in the window.

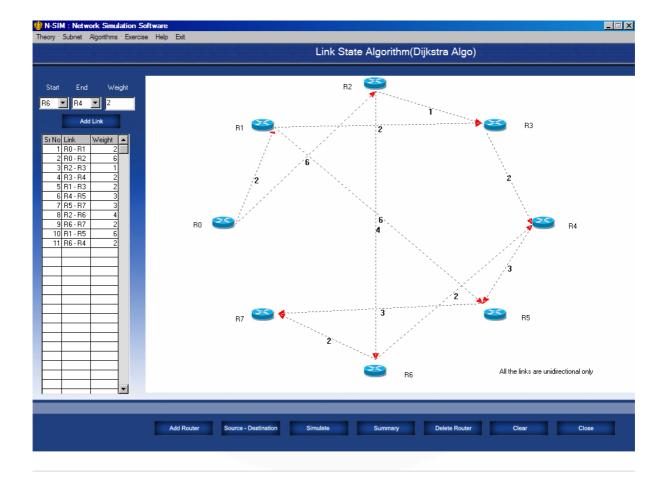

- 6. Select the routers from 'Start' and 'End' Combo Box. Enter the cost in Weight Textbox.
- 7. Click "Add Link" button to define the links between pair of routers and define its cost in kilometers.
- 8. Depending on the configuration you will see all the possible links defined by you are implemented and drawn in the screen near the routers added.
- 9. You can edit cost by selecting the respective 'Start' and 'End' Combo box; enter the cost in 'Weight' textbox and click on the "Add Link" button. Cost of respective links between pair of router can be changed.

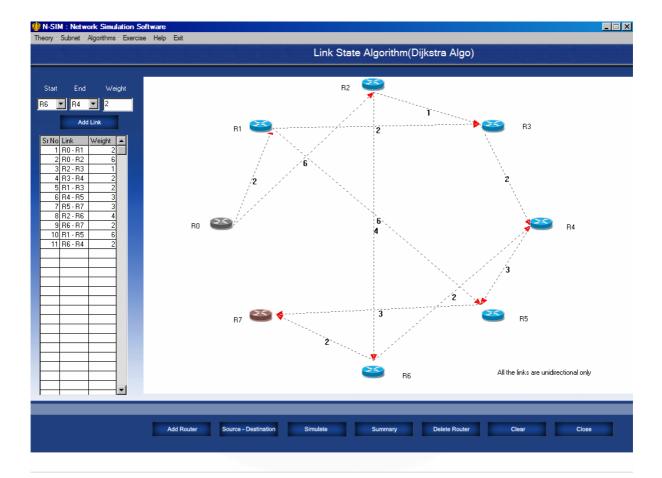

10. To simulate and find out shortest path select the source and destination routers.

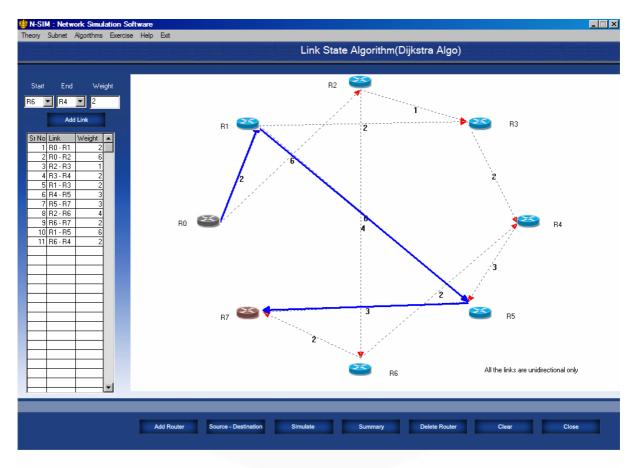

11. Click on simulate button to start the algorithm, this will calculate the shortest path and will be shown on the screen.

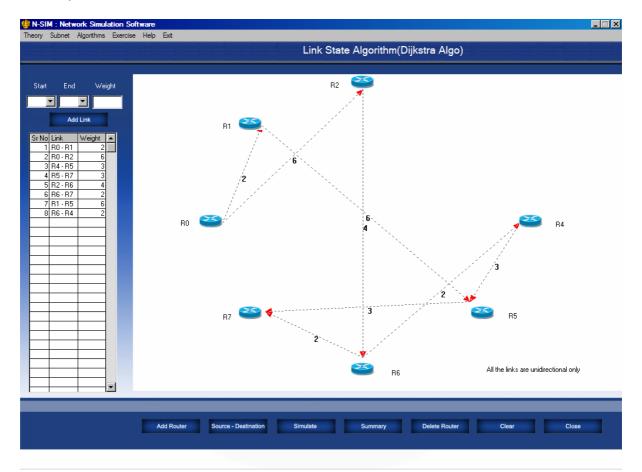

12. Click on "Delete Router" to delete the router and its entire links.

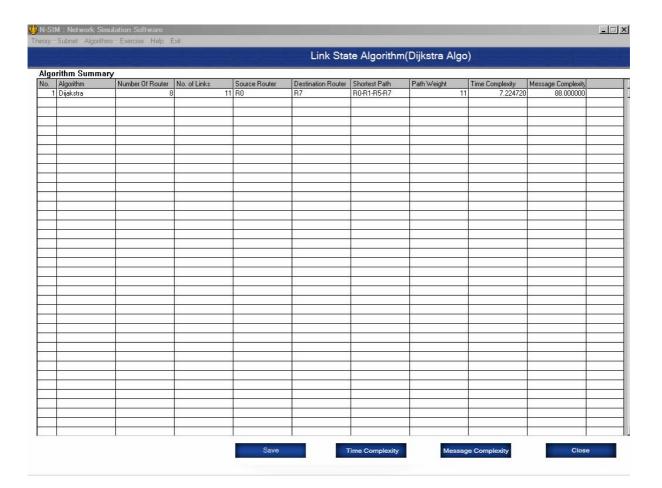

- 13. Click on the "Summary" button to see the parameters for shortest path.
- 14. Click on "Save" button to save the summary in excel sheet.

# **Generic Definition of Time Complexity is:**

The way in which the number of steps required by an algorithm varies with the size of the problem it is solving. Time complexity is normally expressed as an order of magnitude, e.g.  $O(N^2)$  means that if the size of the problem (N) doubles then the algorithm will take four times as many steps to complete

## **Generic Definition of Message Complexity is**

Number of messages sent between nodes called connection communication complexity

15. Click on "Time Complexity" or "Message Complexity" button to plot the readings against the various parameters.

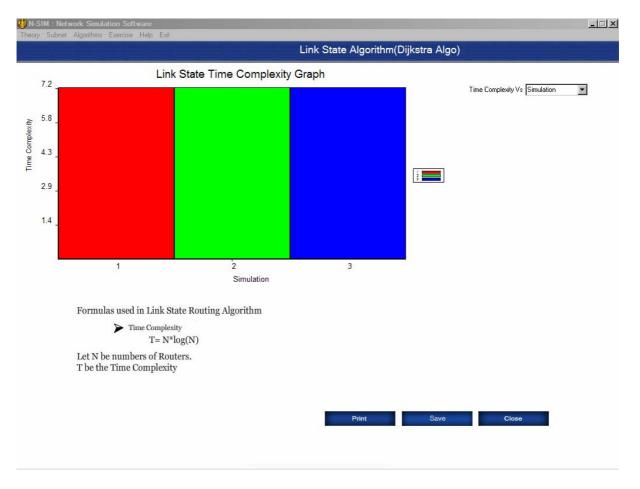

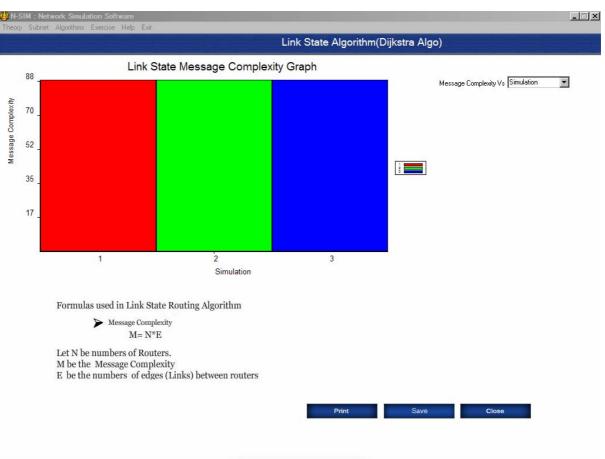

16. Select the parameters from Combo Box on top "Time Complexity Vs Number Of Router" or "Message Complexity Vs Number Of Router".

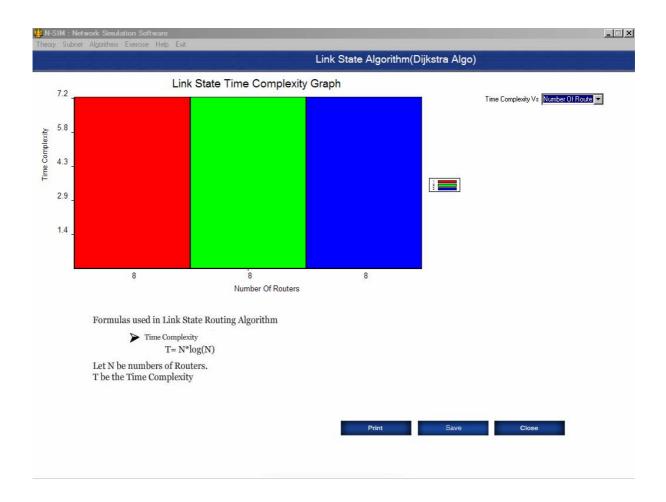

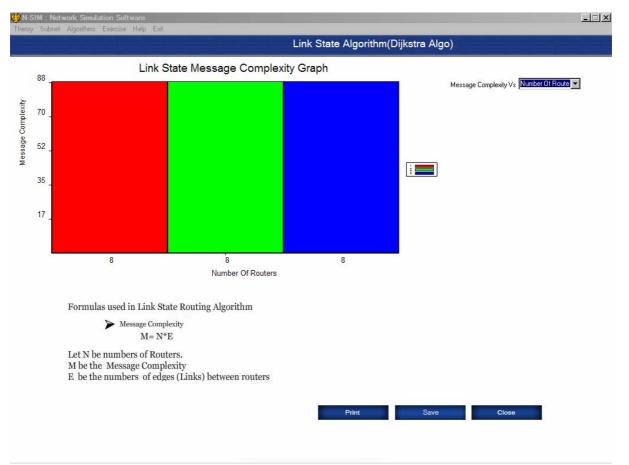

- 17. Select Number of Link from Combo box same as Router.
- 18. Click on "Save" button to save the Graph.
- 19. Click on "Print" button to print the Graph.